# ANDROID ALKALMAZÁSFEJLESZTÉS

Android rendszer és a fejlesztői környezet megismerése

> **2016. február 7.** Sicz-Mesziár János sicz-mesziar.janos@nik.uni-obuda.hu

### Android kezdetekben

- **Eredetileg az Android Inc. fejlesztése volt**
- Google Inc. 2005-ben felvásárolta  $\odot$
- Mára az Android mögött több cég is (pl.: gyártók) megtalálható
	- ◆ [Open Handset](http://www.openhandsetalliance.com/) Alliance (OHA)
- Első elérhető készülék: T-mobile G1 (HTC Dream), 2008 októberében jelent meg, Android 1.0 rendszer (Base)

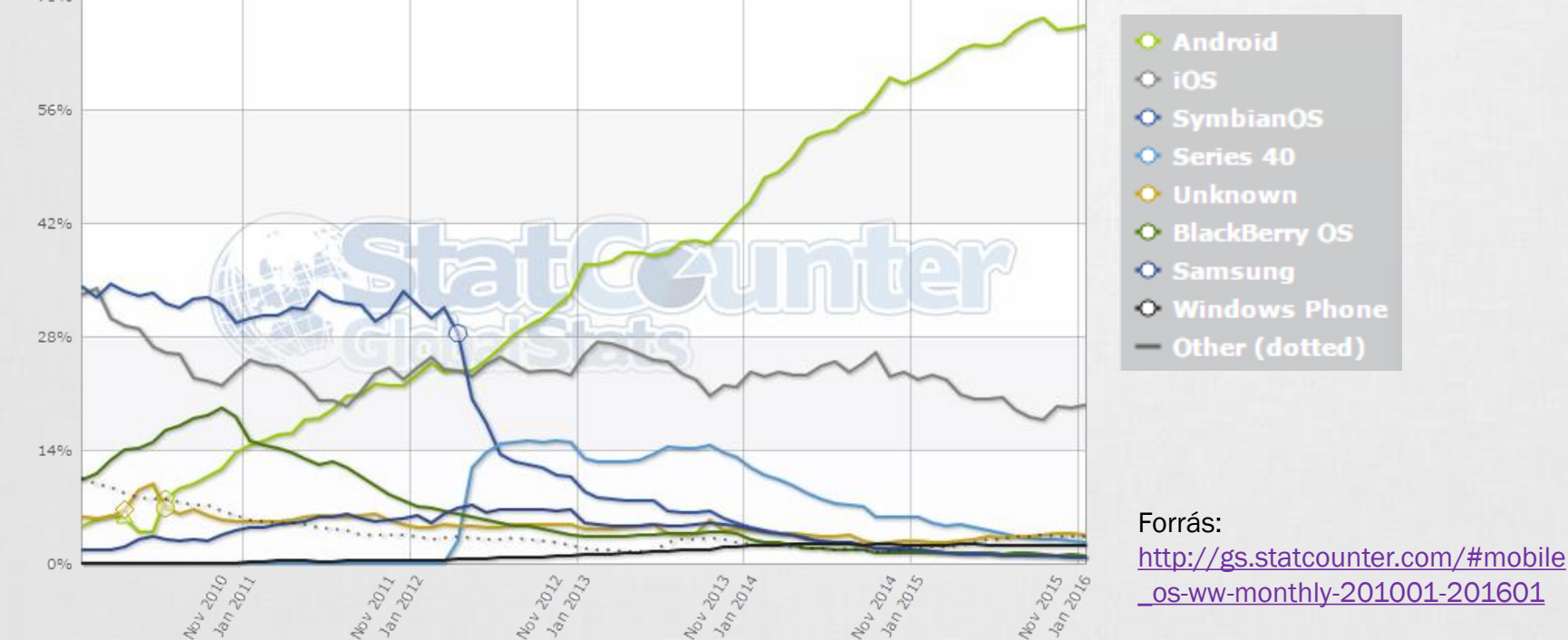

# Android platformról

- Linux kernelre épülő operációs rendszer [http://developer.android.com/guide/basics/what-is-android.html#os\\_architecture](http://developer.android.com/guide/basics/what-is-android.html#os_architecture) Linux 2.6.\* kernelre épül, de az Android 4.0-tól már az új 3.0.\* kernelre.
- Dalvik VM virtuális gépen menedzselt Java kód futtatása (!= Sun JVM, és J2ME-vel sem kompatibilis), 4.4-től ART megjelenik
- **Open Source**
- Párhuzamosan futhat több alkalmazás is (nincs megkötés)
- Google Play Store: egy instant alkalmazáspiac
- *Ingyenes* és *fizetős* szoftverek *(30%-70%)* ill. *alkalmazáson belüli* vásárlás lehetősége *(2.3 óta)*, *előfizetési* lehetőségek
- Offline alkalmazástelepítés *(unknow source)* megengedett
- A mobilalkalmazás egyetlen fájlból áll *(\*.apk)*
- Fejlesztői környezet is ugyanúgy fejlődik, mint maga a rendszer <http://developer.android.com/tools/studio/index.html>

# Android verziókról

### Api level

- Folyamatosan növekvő szám
- Fejlesztéskor használjuk a minimális Android verzió megjelölésére
- API level alapján eset választás. Pl.: adott funkció csak bizonyos verzió óta érhető el.
- Megkönnyíti a referenciában való tájékozódást (filter): [http://developer.android.com/](http://developer.android.com/reference/packages.html) reference/packages.html

### Milyen verzióra érdemes fejleszteni?

http://developer.android.com/ [about/dashboards/index.html](http://developer.android.com/about/dashboards/index.html)

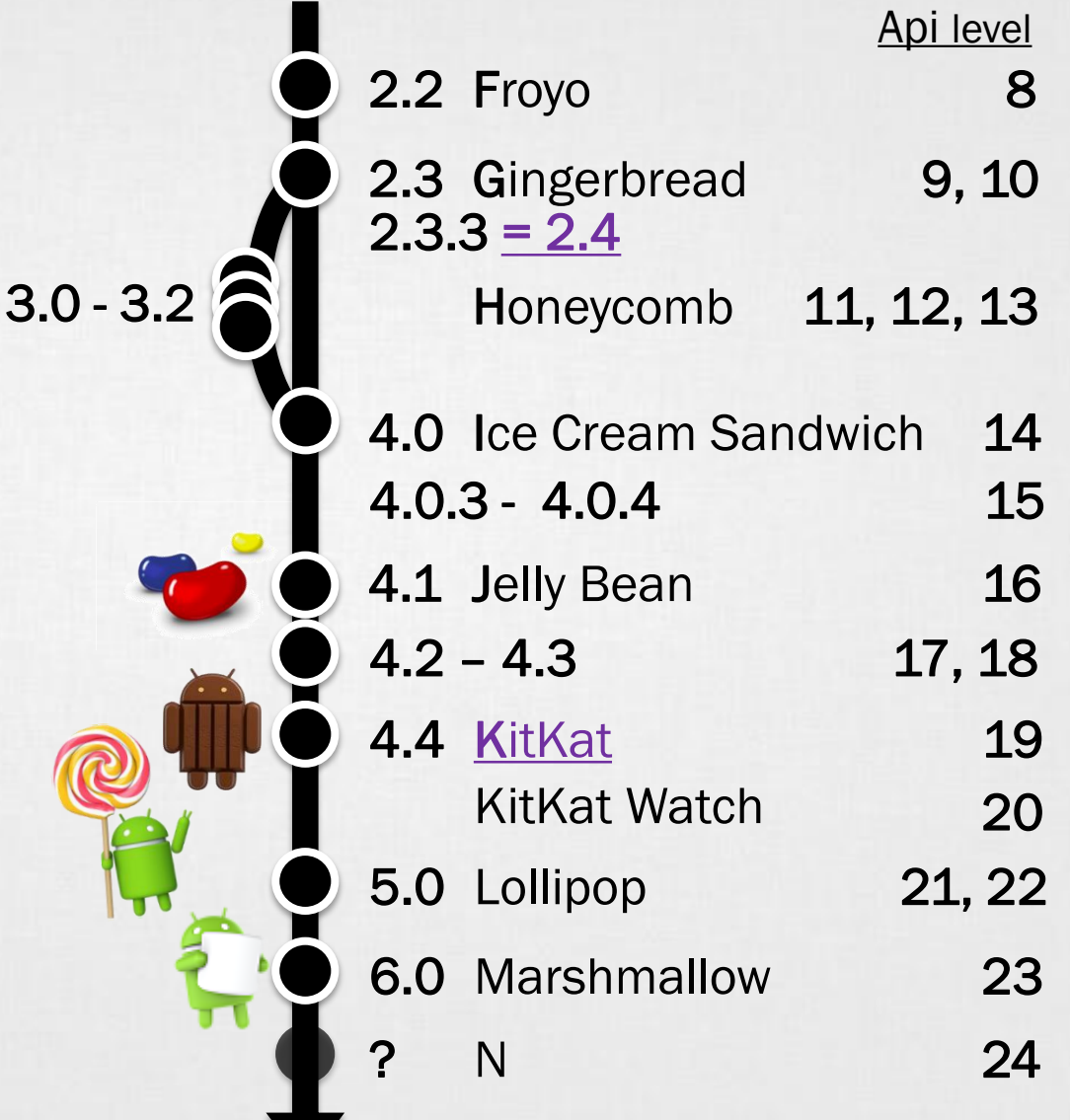

## Android alkalmazásfejlesztés

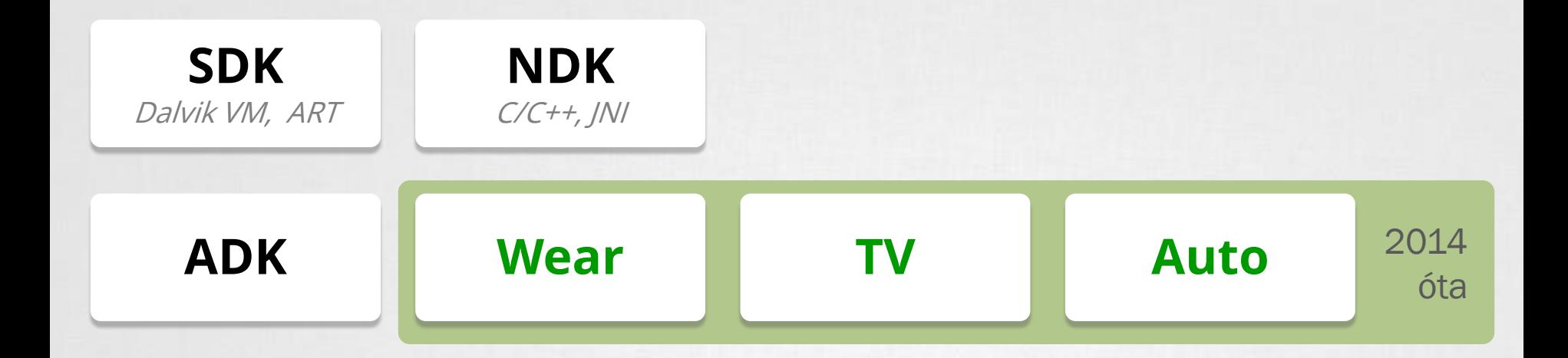

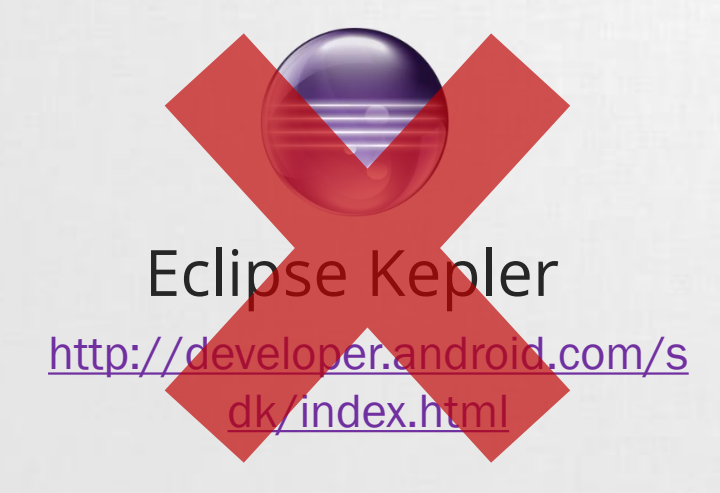

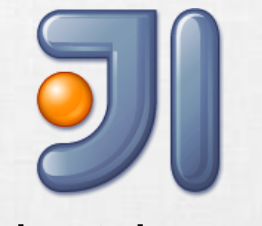

### Android Studio

[http://developer.android.com/s](http://developer.android.com/sdk/installing/studio.html) dk/installing/studio.html

## Android alkalmazásokról

- Az alkalmazások egyenrangúak
- Minden programot és képernyőt egy stack-be rögzít
- Vissza (Back) gomb hatására az előző elemre vált át *(Gyakorlatilag, mint böngészőben az előzmények)*
- Az alkalmazások (hivatalosan) nem bezárhatóak, ezt maga a rendszer végzi, ha szükség van rá. (Pl.: kevés memória)
- Nem ablakok, hanem teljes képernyőt kitöltő Activity-k
- Egy alkalmazás több Activity-ből állhat
- Minden Activity-nek saját életciklusa van!

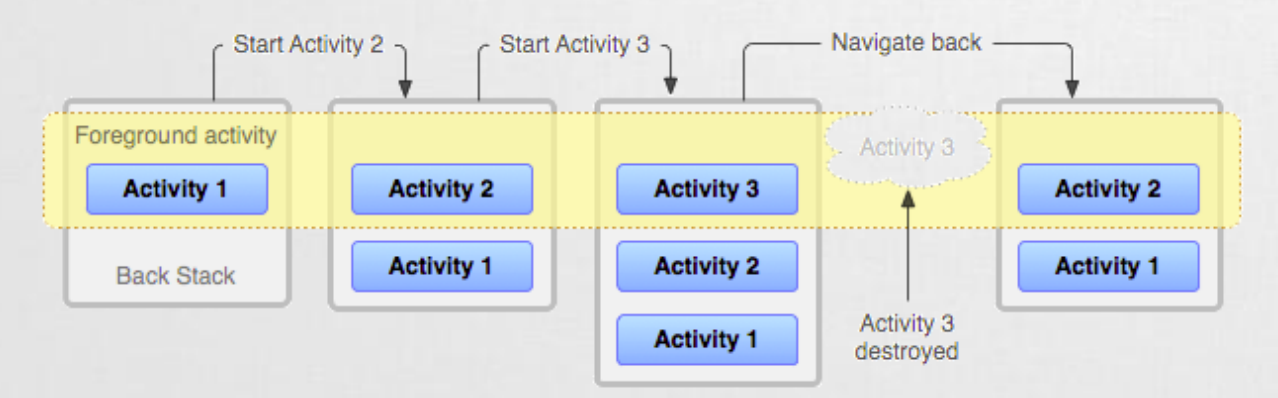

# Alkalmazások felépítése

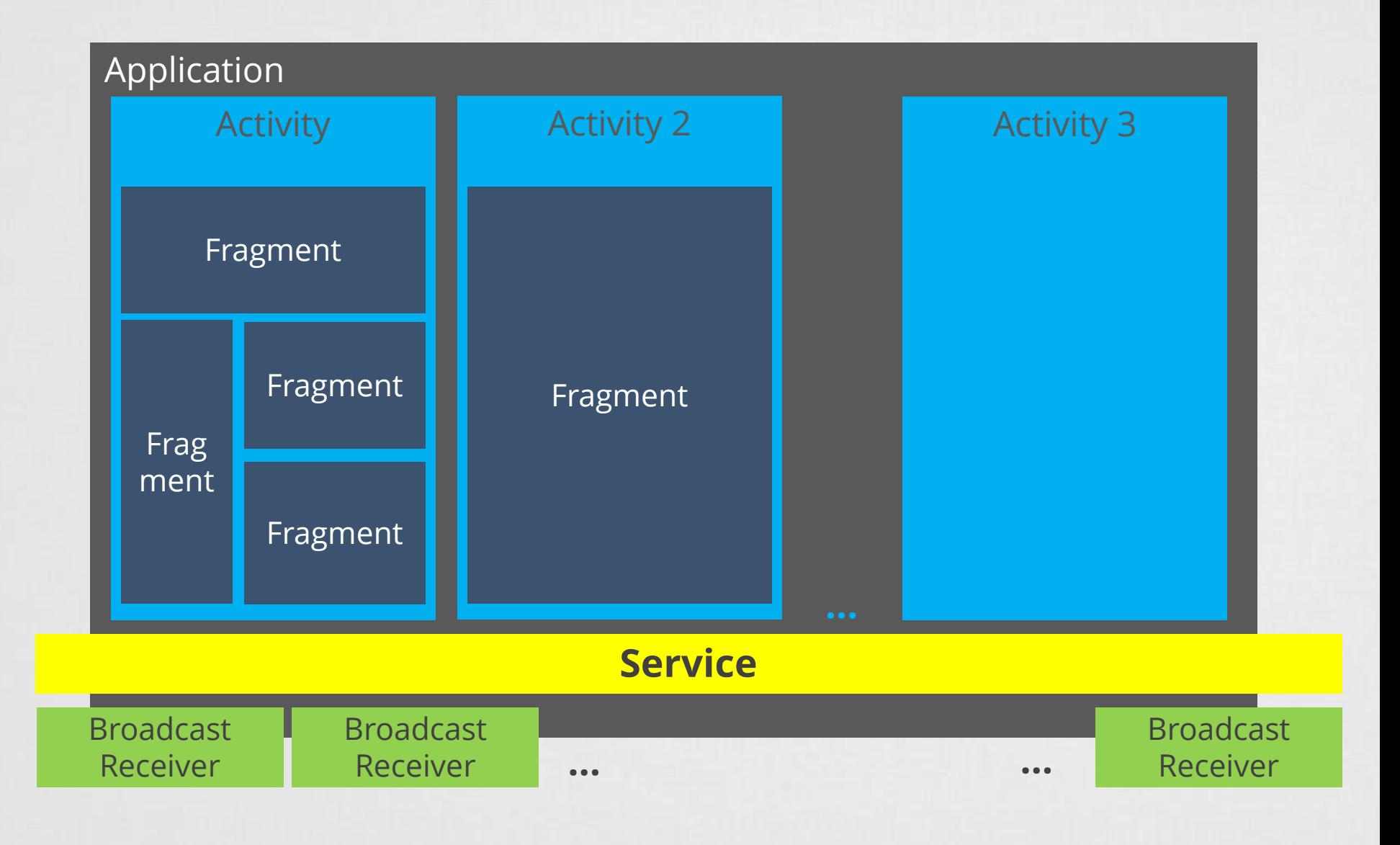

### Célja:

- Váratlan események kezelése. *Pl.: bejövő hívás, akku merülése*
- Erőforrások hatékony kezelése

A modellen ábrázolt metódusokat a rendszer automatikusan meghívja, amikor az szükséges.

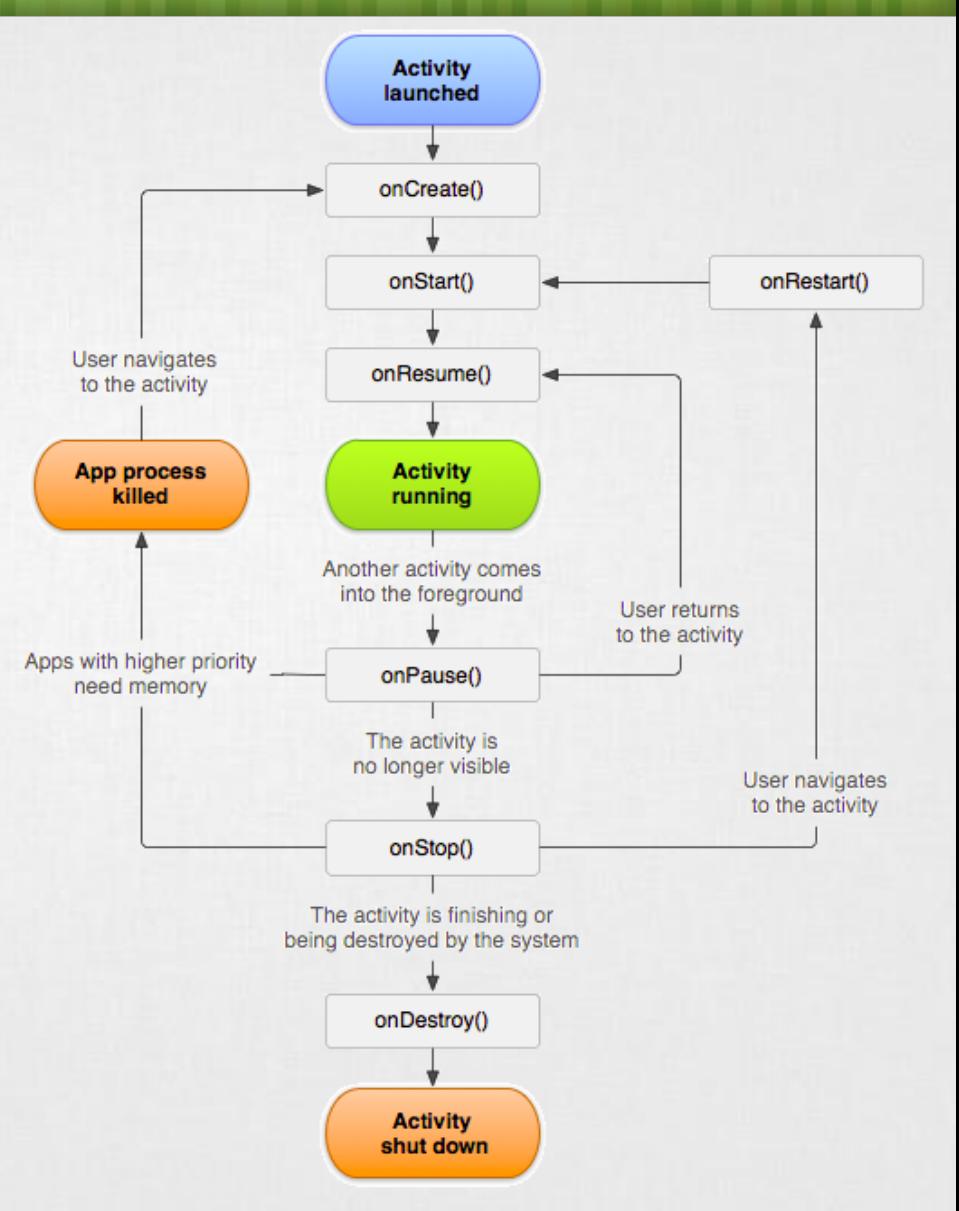

Forrás: [http://developer.android.com/reference/andr](http://developer.android.com/reference/android/app/Activity.html) oid/app/Activity.html

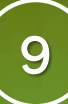

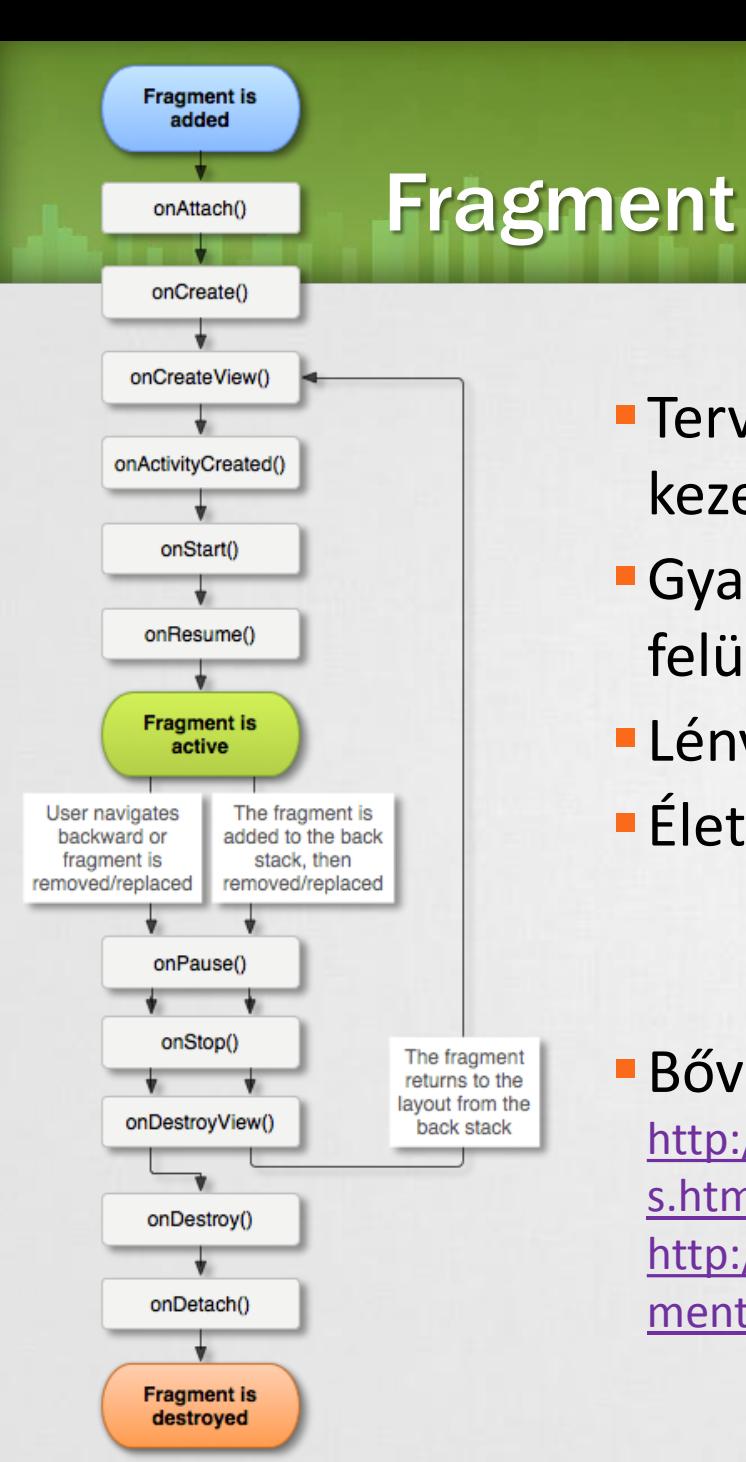

- Tervezési filozófia nagyobb képernyők kezelésére
- Gyakorlati szempontból megadhatjuk mely felületek kerülhetnek egymás mellé.
- Lényegében Activity-n belüli építő elem.
- Életciklus-modell szinkronban az Activity-vel

### Bővebben:

[http://developer.android.com/guide/components/fragment](http://developer.android.com/guide/components/fragments.html) s.html

[http://developer.android.com/reference/android/app/Frag](http://developer.android.com/reference/android/app/Fragment.html) ment.html

# Fejlesztői környezet megismerése

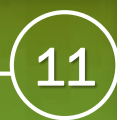

# Fejlesztő környezet telepítése

### **Mi kell hozzá?**

- JDK telepítse
- Android Studio telepítése [http://developer.android.com/sdk](http://developer.android.com/sdk/index.html) /index.html
- Android SDK

Forrás: [http://developer.android.com/sdk/install](http://developer.android.com/sdk/installing/studio.html) ing/studio.html

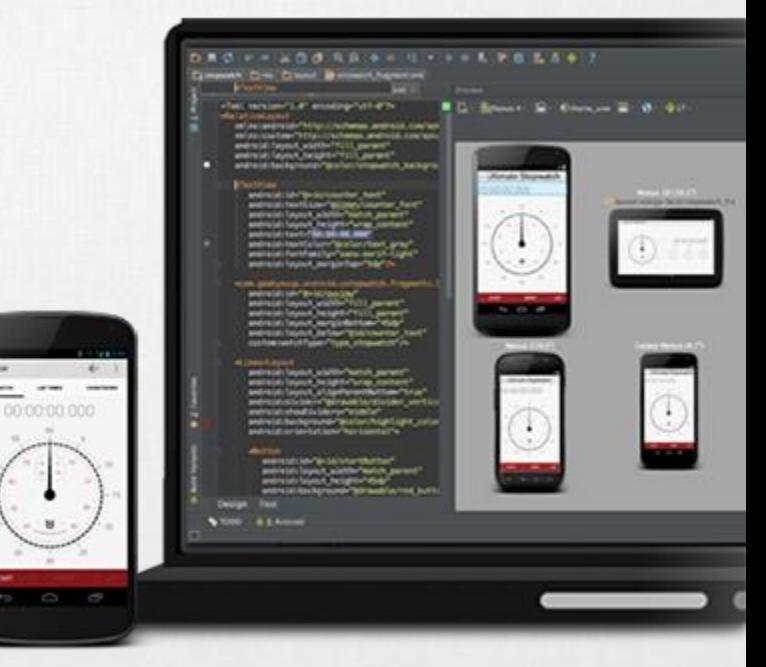

# Fejlesztő környezet bemutatása

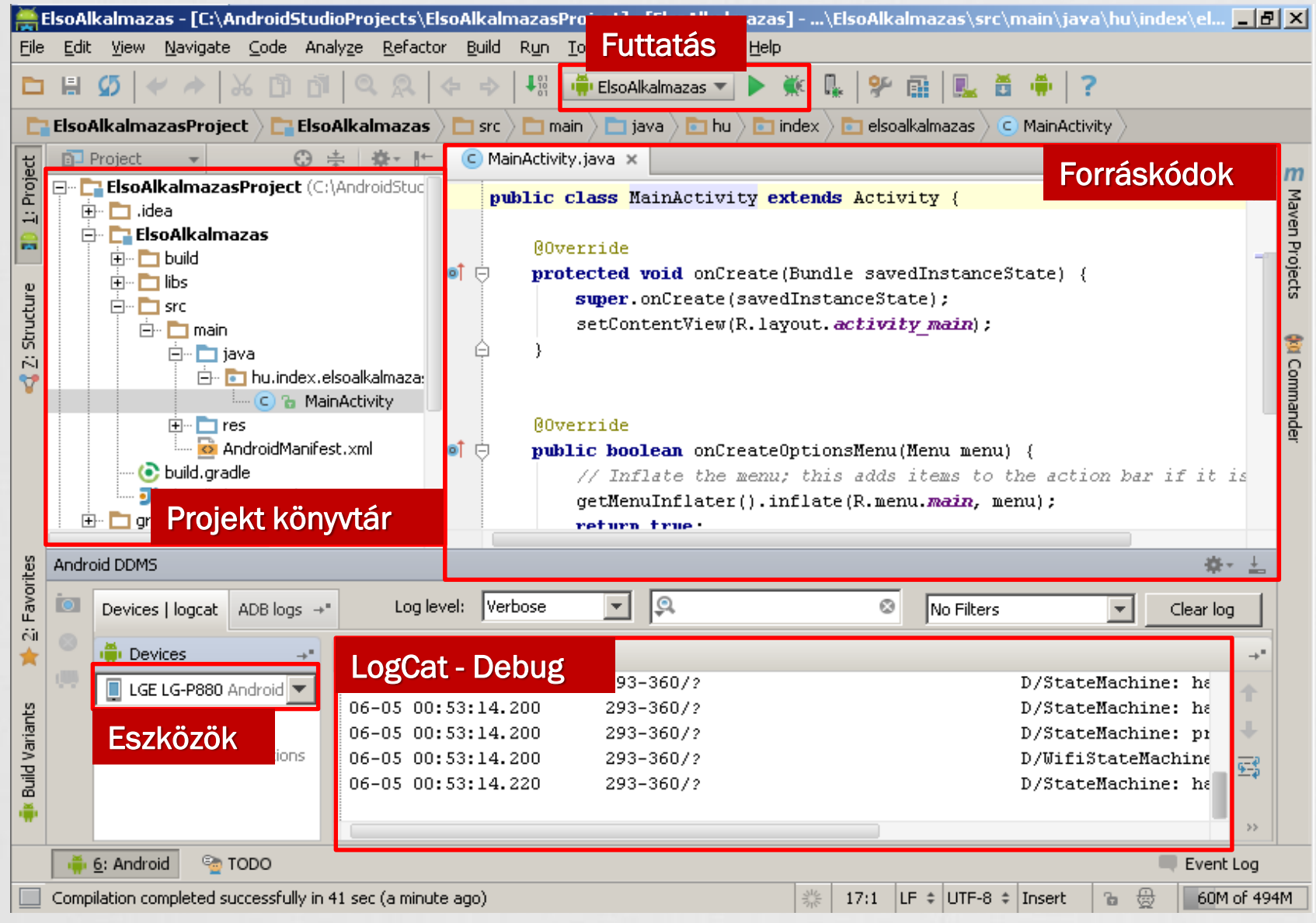

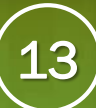

# Projekt felépítése

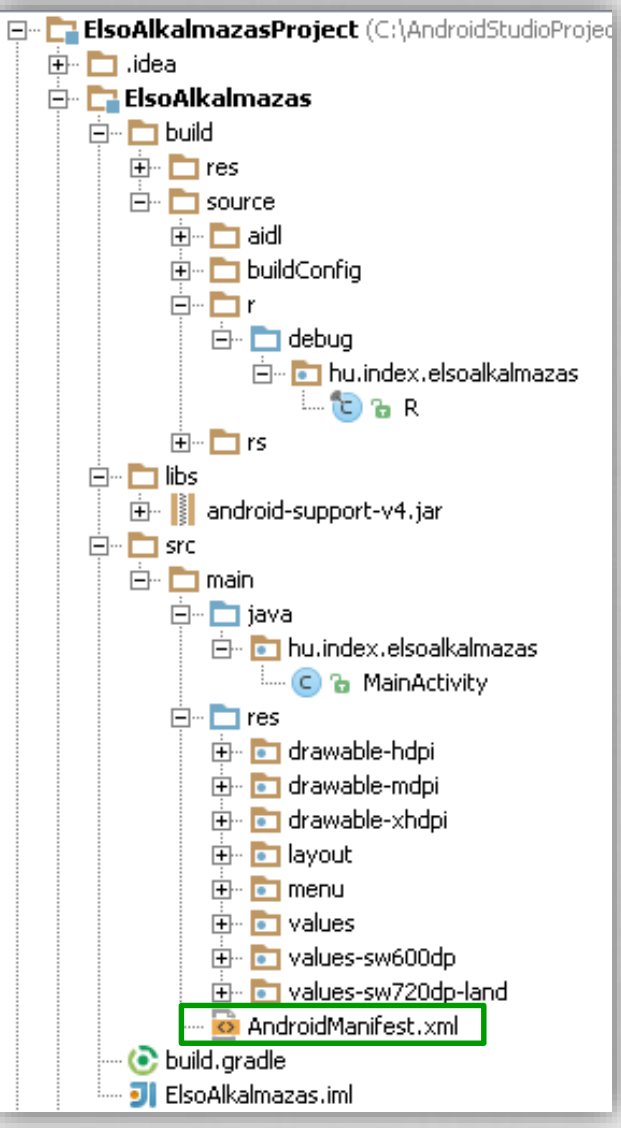

#### AndroidManifest.xml

Fontos információk, használati jogok, min. SDK verzió, Activity-k, Service-ok, Broadcast-ek nyílvántartása, stb…

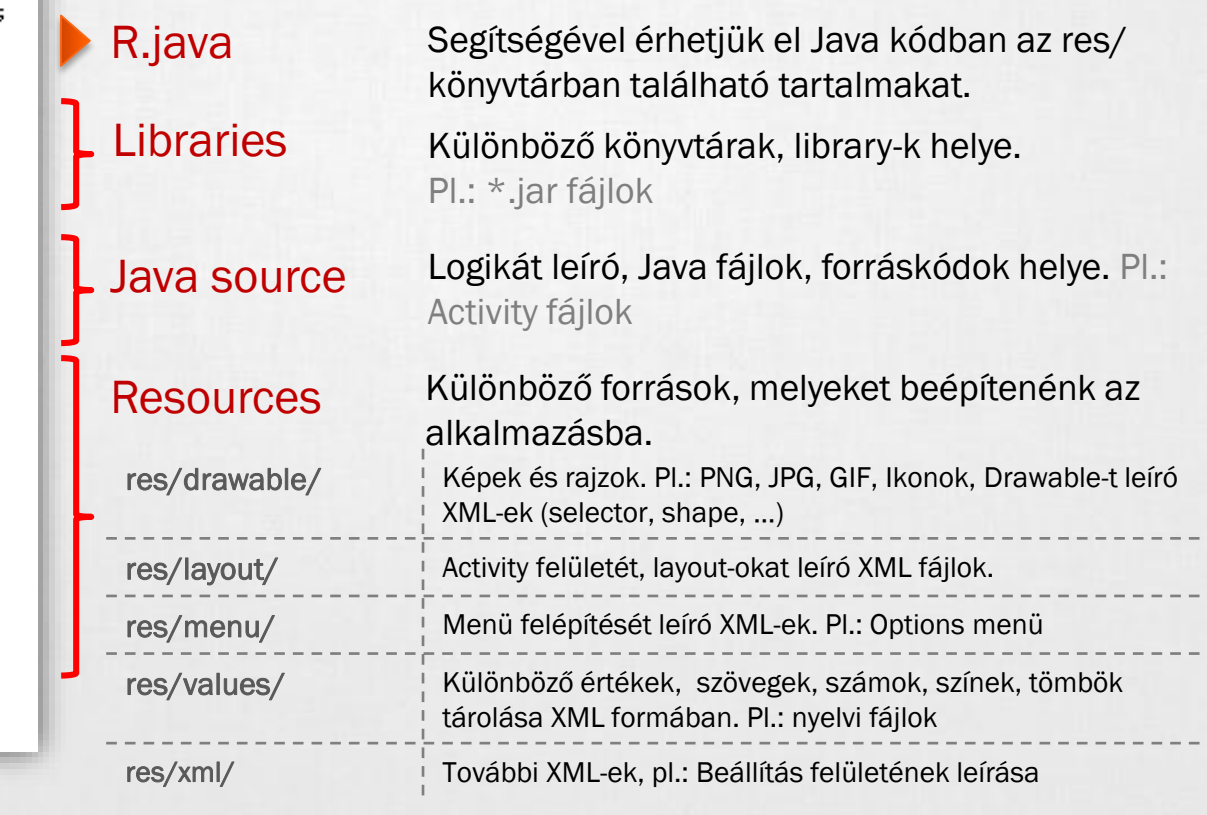

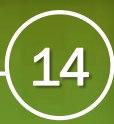

### Gradle والمناص والمسالحة والمارا

- A Gradle egy nyílt forráskódú automatizált fordítást támogató eszköz, melynek célja, hogy mint egy karmester összefogja a fordítással járó folyamatokat. o, gradle
- Gondoskodik a függőségek beszerzéséről *(Dependency Management)*
- Taskokat hajt végre, mely bővíthető
- Plugin-ek írhatóak hozzá *(Groovy, Java)*
- Tesztek futtatásának támogatása
- Deploy támogatása
- Parancssorból is elindítható, pl Android esetén: gradlew assembleDebug
- Akár modulonkénti \*.gradle fájlok, mint build script fájlok
- Bővebben: <http://developer.android.com/tools/building/configuring-gradle.html>

# Futtatás: Emulator

### Új Android virtuális eszköz hozzáadása

Tools > Android > AVD Manager > New

### Beállíthatjuk

- Hardveres jellemzőket
- Android verziót
- Emulációs paraméterek (GPU render)

### Emulátorról tudni érdemes:

- Lassúcska szegény
- New/Edit után, első indításkor mindig lassabb, mint egyébként
- Emulátor is egy virtuális gép
- Nem mindent támogat: szenzorok, bluetooth, …
- [Emulátor irányítása billentyűzettel](http://developer.android.com/guide/developing/devices/emulator.html#controlling)

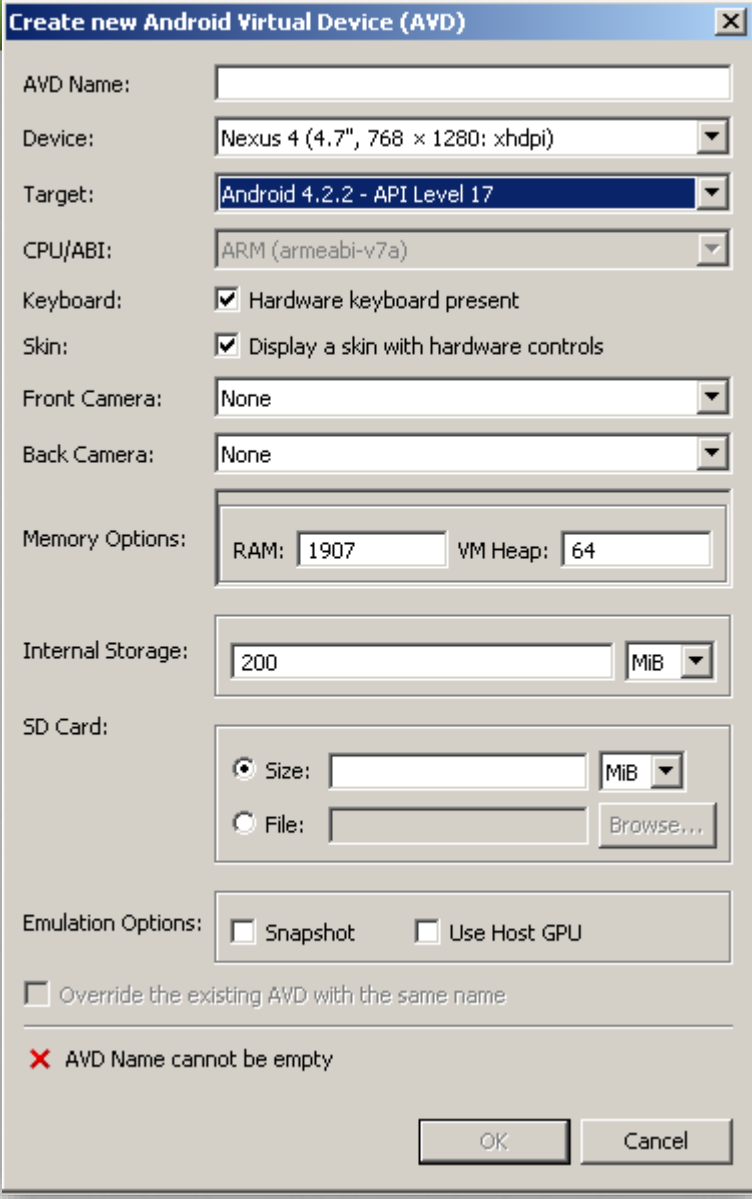

SICZ-MESZIÁR JÁNOS

# 16

# Futtatás: Emulator (2)

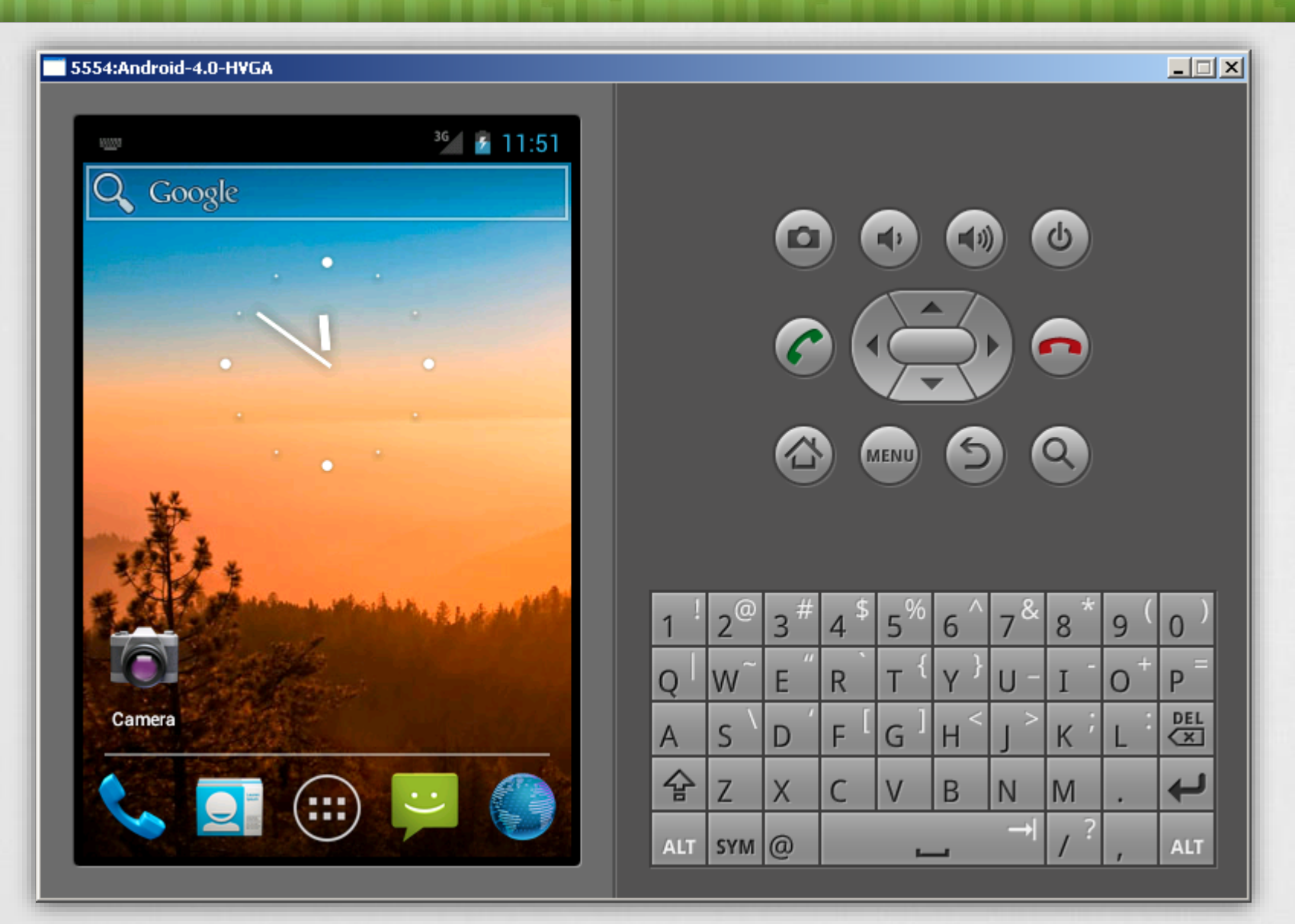

فالموارد

# Futtatás: Genymotion

- Emulátor alternatíva
- Open Source project
- Egy x86-os Androidot futtató VirtualBox virtuális gép
- **<http://www.genymotion.com/>**

### **Miben jobb?**

- Gyorsabb, nincs ARM emulálás
- OpenGL és multiscreen támogatás
- Szenzorok szimulálása
- Könnyebb hamis pozíció emulálás

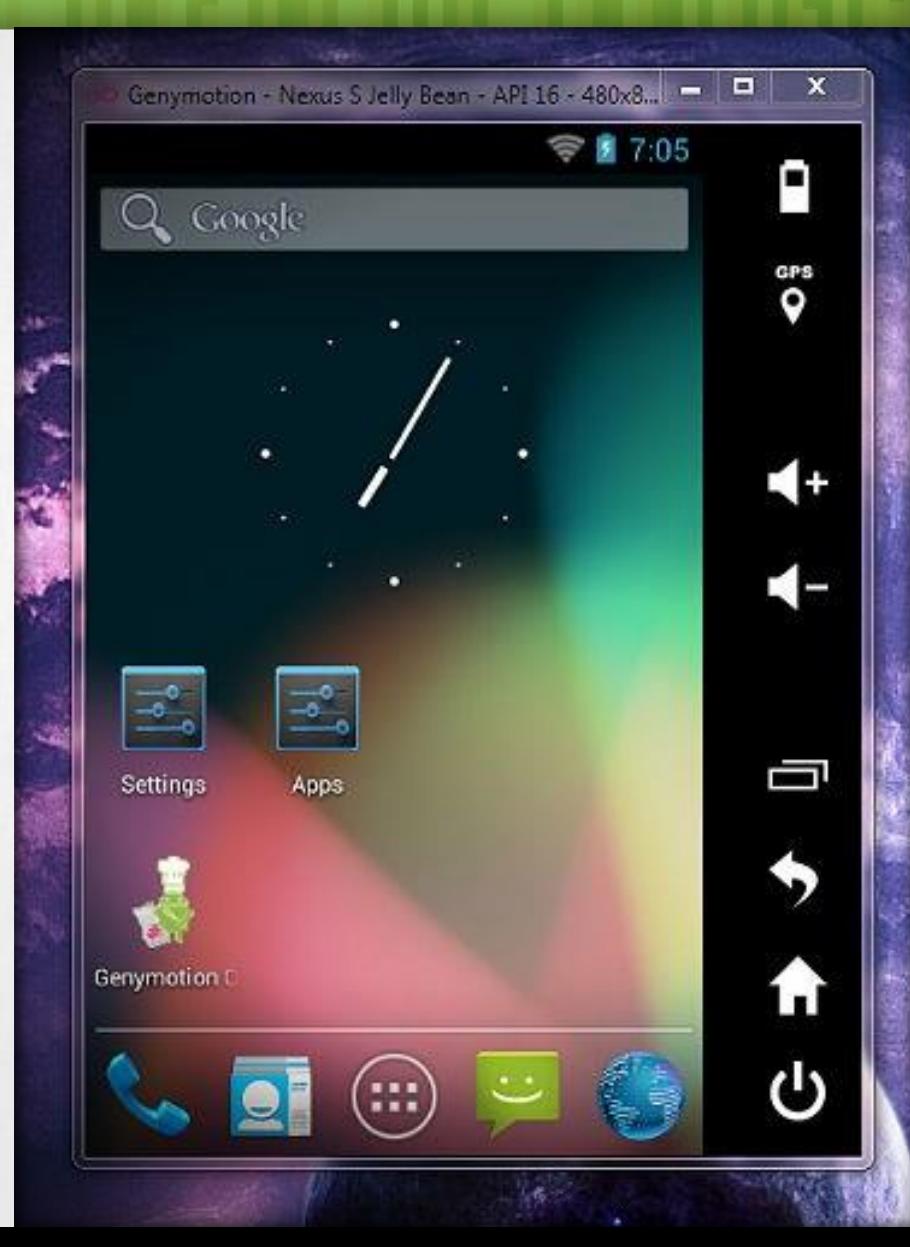

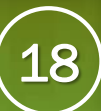

## Debug - DDMS

### **Dalvik Debug Monitor Server**

Függetlenül: [SDK path] / tools / ddms.bat

### IntelliJ: Tools > Android > Monitor (DDMS)

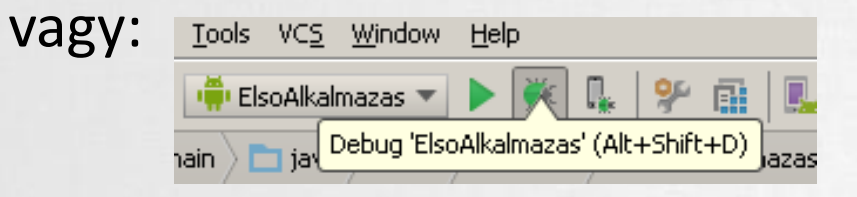

### **Eredmény:**

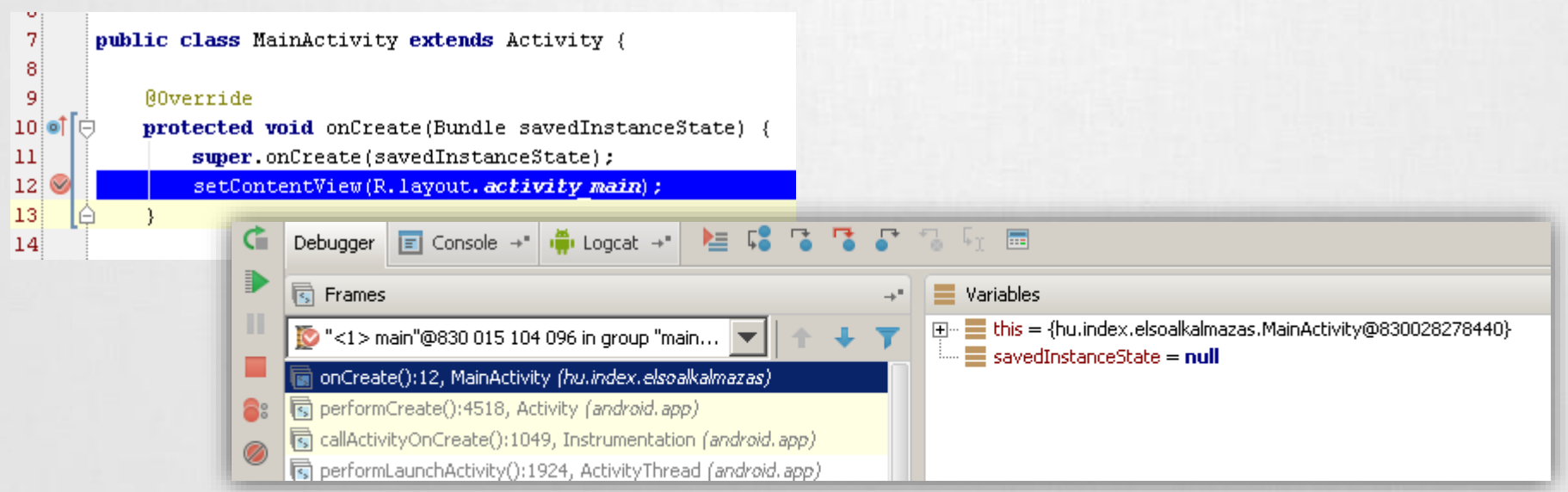

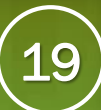

## Debug(2) - LogCat

- Készülék vagy emulátor kiválasztása a Devices fülön
- LogCat fül alatt listázódik minden ami a rendszerben történik

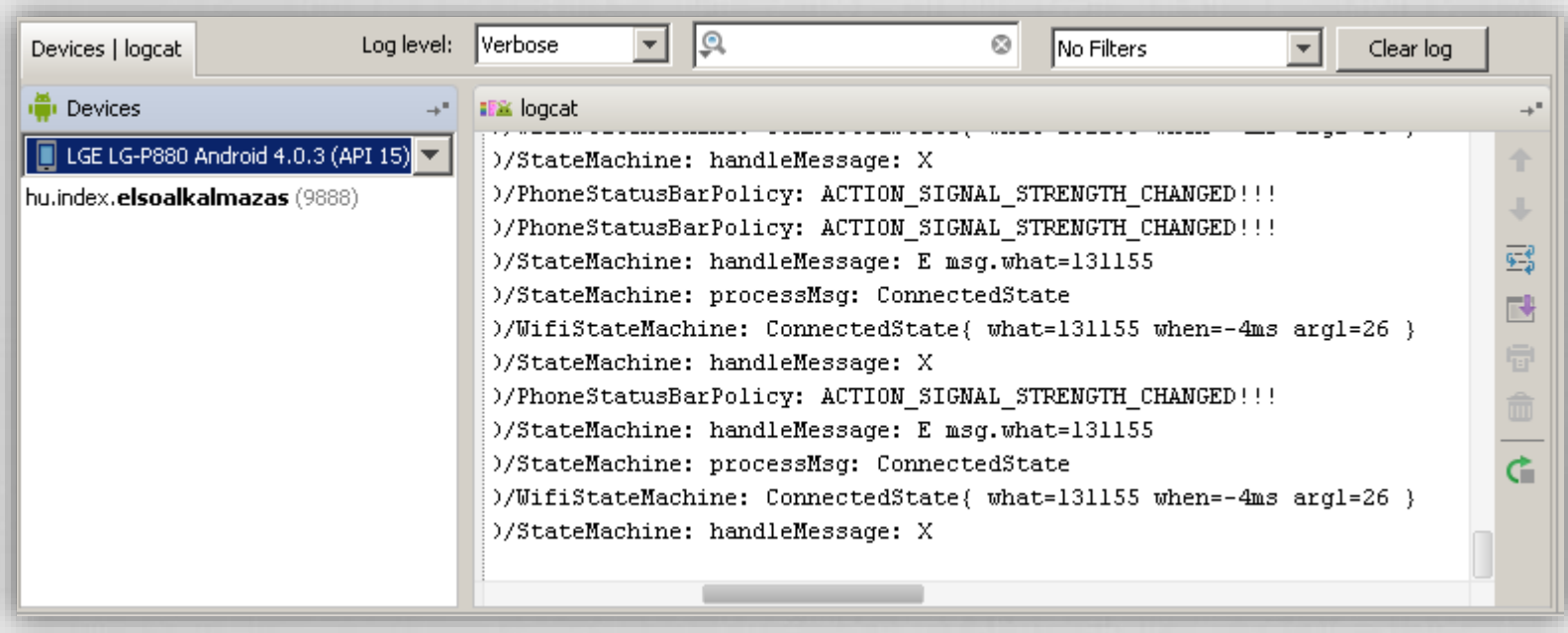

### Ajánlott filter használata:

Log.d("cimke", "Ez történik:" + this.toString());